# <span id="page-0-0"></span>**E-Learning**

Hier erfahren Sie alles Wissenswerte rund um die Medienart "E-Learning" auf Ihrer Onleihe:

Was ist E-Learning?

E-Learning sind digitale Lernkurse, an denen Sie für Ihre private und berufliche Weiterbildung über Ihre Onleihe teilnehmen können.

E-Learning kann seit Ende 2016 als neue Medienart über eine Onleihe angeboten werden.

Aktuell stehen E-Learning Inhalte folgender Anbieter zur Verfügung:

- **LinguaTV.com** ist ein preisgekrönter Anbieter von Online-Sprachkursen für Englisch, Französisch, Italienisch, Spanisch und Deutsch als Fremdsprache. Die Kurse bestehen aus szenischen Videos und Tutorials, interaktiven Übungen, Lernspielen, Vokabeltrainern und vielen Lernhilfen wie mehrsprachigen Untertiteln, Online-Wörterbüchern und ausdruckbaren Glossaren. Der persönliche Lernfortschritt wird in Echtzeit analysiert und transparent dokumentiert.
- **LinkedIn Learning** ist ein beliebter Anbieter von Videotrainings. Mit über 2.500 Videotrainings mit insgesamt über 65.000 Videos besitzt der erfolgreiche Anbieter eine beachtliche Anzahl an E-Learningkursen. Der Lerner sucht sich einen Kurs aus, ein sog. "Training", und kann sich dann alle zu dem Training gehörenden Videos der Reihe nach ansehen. Manche Videos animieren zum Mitmachen. Die Videos sind unterteilt in Kategorien und Lektionen und werden in den Sprachen Englisch, Französisch, Deutsch, Japanisch, Spanisch, Mandarin und Portugiesisch angeboten.
- **Lecturio** ist eine E-Learning-Plattform für private und berufliche Aus- und Weiterbildung. Als adaptives Lernsystem passt sich Lecturio der Geschwindigkeit jedes Einzelnen an und gibt wertvolle Hinweise, welche Themen schon sitzen und was wiederholt werden sollte, um den gewünschten Lernerfolg oder die Traumnote zu bekommen.
- **VIWIS** ist ein bekannter Anbieter für berufliche Weiterbildungstrainings. In 5 Themenblöcken Softskills können sich Lerner in den Bereichen Führungskompetenz, Kommunikation, Selbsmanagement und Wissensvermittlung weiterbilden.
- **ZEIT Akademie** ist ein digitales Weiterbildungsangebot der ZEIT Verlagsgruppe mit hochwertigen Videokursen zu Business, digitale Zukunft, Karriere, Wirtschaft, Schöne Kunst.

### Besonderheit E-Learning

E-Learning hat im Vergleich zu den anderen Medienarten folgende Besonderheiten:

- **Verfügbarkeit:** E-Learning Kurse sind immer verfügbar und werden nicht zu Ihrem Ausleihkontingent gezählt. Sie können E-Learning Kurse also jederzeit entleihen, auch wenn ihr Kontingent maximal möglicher Ausleihen bereits voll ist. So müssen Sie sich keine Sorgen machen, dass die oft Monate währende Durchführung Ihres Kurses, dauerhaft einen Platz in Ihrem Ausleihkontingent belegt. Die Ausnahme sind die Kurse des Anbieters LinkedIn Learning. Diese werden als einzige unter den E-Learning-Anbietern zum Ausleihkontingent gezählt.
- **Leihdauer:** Die Leihdauer eines Kurses beträgt 6 Monate. Sollte Ihnen diese Zeit nicht ausreichen können Sie den Kurs nach Ablauf der 6 Monate einfach neu ausleihen. Der gespeicherte Lernstand auf der Plattform des Anbieters bleibt dabei erhalten. Einen entliehenen E-Learning-Kurs können Sie natürlich auch jederzeit aus Ihrem Konto entfernen.

#### Nutzungsmöglichkeiten

E-Learning-Kurse können online über Ihren Internetbrowser genutzt werden.

- Über den Internetbrowser Ihres PCs.
- Über den Internetbrowser Ihres Mobilgeräts z. B. Tablet oder Smartphone.
- Über die Onleihe-App.

**So funktioniert's** の

[Ausleihe von E-Learning-Kursen](https://hilfe.onleihe.de/display/WEB/Ausleihe+von+E-Learning+Kursen)

Detaillierte Informationen zur Kompatibilität der Medien der Onleihe mit unterschiedlichen Gerätearten finden Sie auch in unserer Übersicht: [Was läuft wo.](https://hilfe.onleihe.de/pages/viewpage.action?pageId=3441036)

E-Learning-Kurse entfernen

(i)

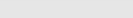

E-Learning-Kurse können Sie über Ihr Medienkonto auf der Web-Onleihe oder in der Onleihe-App zurückgeben.

# **06.09.2023, aktueller Hinweis zur iOS-Variante der Onleihe-App**

Unter iOS ist dies mit der App leider nicht in dieser Form möglich. Bitte die Titel über einen Web-Browser aus dem Konto entfernen.

#### **Web-Onleihe**

- 1. Melden Sie sich auf Ihrer Web-Onleihe an.
- 2. Rufen Sie über den Button "Mein Konto" links oben auf der Webseite Ihr Medienkonto auf.
- 3. Fahren Sie mit dem Mauszeiger über das Symbol des Kontextmenüs (drei vertikale Punkte).
- 4. Klicken Sie abschließend auf "Entfernen" (siehe Screenshot unten).

Übersicht

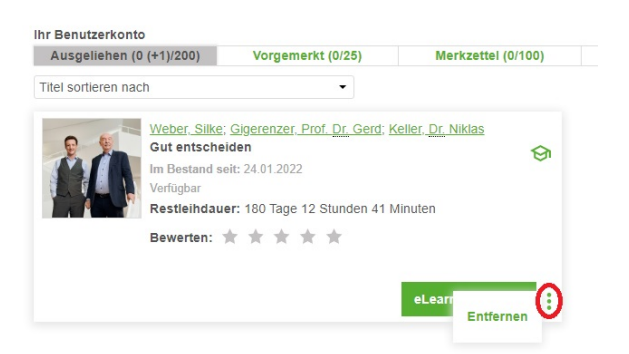

# **Onleihe-App**

- 1. Melden Sie sich in der Onleihe-App an.
- 2. Öffnen Sie das Menü der App über die drei Querbalken links oben.
- 3. Rufen Sie über den Menüpunkt "Meine Medien" Ihr Medienkonto auf und wechseln Sie über
- den Reiter "Ausgeliehen" zu den von Ihnen ausgeliehenen Medien.
- 4. Tippen Sie auf das Symbol des Kontextmenüs (drei vertikale Punkte).
- 5. Wählen Sie abschließend die Option "Vorzeitig zurückgeben" (siehe Screenshot unten).

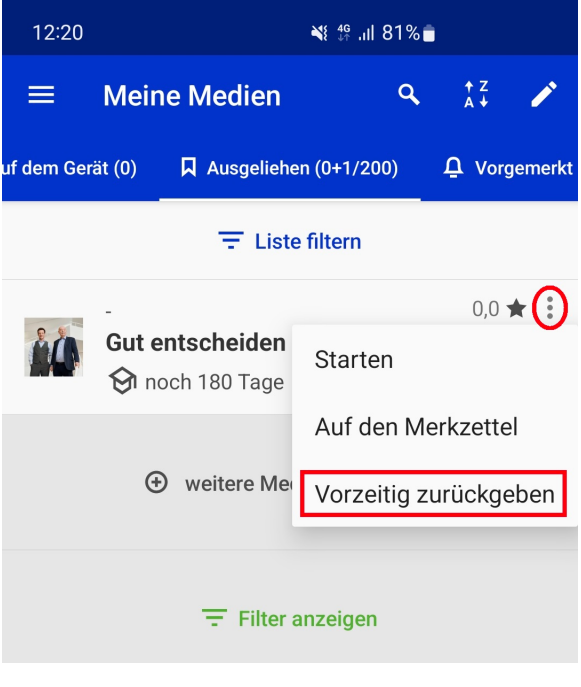

[Link zur Seite](#page-0-0)